### 各中学校ソフトテニス部顧問 様

## 令 和6(2024)年度日連会員登録に関する注意事項

群馬県ソフトテニス連盟

くちには このことを ちょうしょう ちょうしょう うちのう うちの 森田哲好

中学生支部支部長 原田佳幸

中学生支部事務局長 伊藤敏宏

日頃、中学生のソフトテニスの各種大会、および普及・振興にご協力を賜り深く感謝申 し上げます。

さて、(公財)日本ソフトテニス連盟では、日本連盟とその加盟団体(群馬県ソフトテニ ス連盟、(公財)日本中学校体育連盟ソフトテニス競技部)に所属し、これらの組織が行 う競技会の運営のためにすべての会員(部員)を対象に会員登録制度を実施しております。 このうち、小学生と中学生は、平成17年度の登録から有料となり、平成28年度より

会員登録料 として一人 、年間 1 0 0 0円 (日本連盟 5 0 0円 、群馬県連盟 5 0 0円 ) を納入 していた だいております。登録料はジュニアの競技力向上等ソフトテニスの普及·振興のために活用 し、一部は日本連盟とその加盟団体主催の諸事業における傷害補償制度(日本連盟自主運 営の見舞金制度)の給付金にも役立てております。

### 令和 4年 7月より登録システムが大 きく変わりました。旧システムのI D ・パスワードは使えません。 新システムに登録したメールアドレス・パスワードが必要です。

つきましては、なにとぞ趣旨をご理解のうえ、貴校部員の会員登録にご協力いただきま すようお願い申し上げます。

○本年度の会員登録を行う前に・・・

#### ・前 顧 問 から新 システムに登 録したメールアドレス・パスワードを引き継いでください。

別紙資料 **A** を参照してください。 ❶【団体管理者】ログイン方法について ❷団体管理者の追加・変更について ❸ログイン用のパスワードを忘れてしまった場合

### ・前顧問からの引き継ぎができない場合等は、別紙資料 B【団体管理者の変更(引継ぎ)フロー】を

参照してください。

前任の団体管理者(顧問)と連絡がとれず、システムへログイン できない場合には、新たに「団体管理者申請フォーム」より申請をお願 いします。

・メールアドレスの登録をまだしていない先生は、まず「**団体管理** 者メールアドレス申請」をして下さい。登録完了後、ログイン方法の 知らせがあります。

·団体番号(団体 ID 数字 6桁)が分からない場合は、連盟登録男 女別担当者に問合せ下さい。

【重要 】・旧システムでは、昨年度の卒業生については日連で一括 削除を行いましたが、新システムでは、管理者(顧問)が削除しなけれ ばならなくなりました。

#### 団体管理者申請フォーム

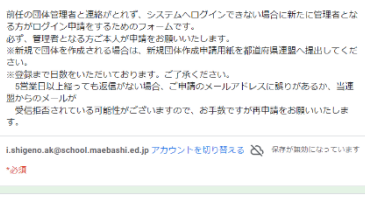

団体管理者メールアドレス申請 会員登録システムを利用するための団体管理者メールアドレス申請フォームです。<br>団体の管理者の方から早期をお願いいたします。<br>※登録まで5着説日程度いただいております。ご了承ください。<br>- それ以上様っても返信がない場合、ご申請のメールアドレスに誤りがあるか、当連盟が ○スール☆<br>受信拒否されている可能性がございますので、お手数ですが再申請をお願い

 $+369$ 

※時代の変化に対応し、日本ソフトテニス連盟及び都道府県連盟等の事務の効率化と迅速 化および会員の利便性や付加価値の追及を図るため、令和3年度より従来発行しておりま したプラスチック製の会員証を廃止し、パソコンやスマートフォンの画面上で会員情報を確認 できるマイページ機能を導入いたしました。(会員証印刷することはできますので、印刷して生 徒に配付することはできます。)

○ 登 録 作 業 そ の 1 ・・・ロ グ イ ン つつ 会 和 4 年 7 月 より新 会 員 登 録 システムがスタートしました。

・まずは群馬県ソフトテニス連盟中学生支部のホームページか、日本ソフトテニス連盟のホームページ にアクセスしてください。群馬県中学生支部のホームページは、

→群馬県中体連ソフトテニス部のホームページの右のリンク集に「群馬県ソフトテニス連盟<中学 生支部>」があります。

そこをクリックして出てくる「連盟登録ログインページ」をクリックします。

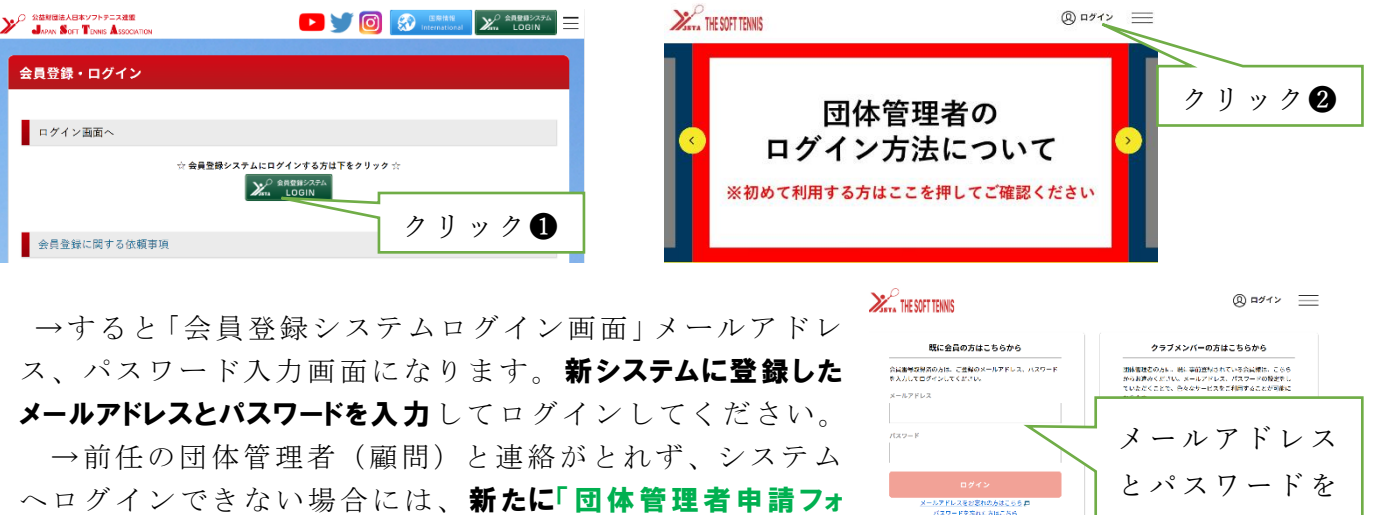

入力

○登録作業その2・・・団体情報の確認、変更入力

ーム」より申請をお願いします。

新会員登録システムでは「メールアドレス」がログイン ID となりますので、団体管理者 の皆様につきましては、システム上から現在の登録内容をご確認いただき、未入力・変更 がある場合は、お早めに更新をお願いします。

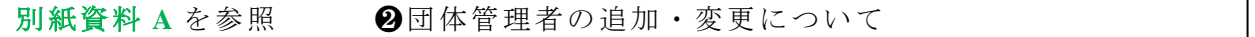

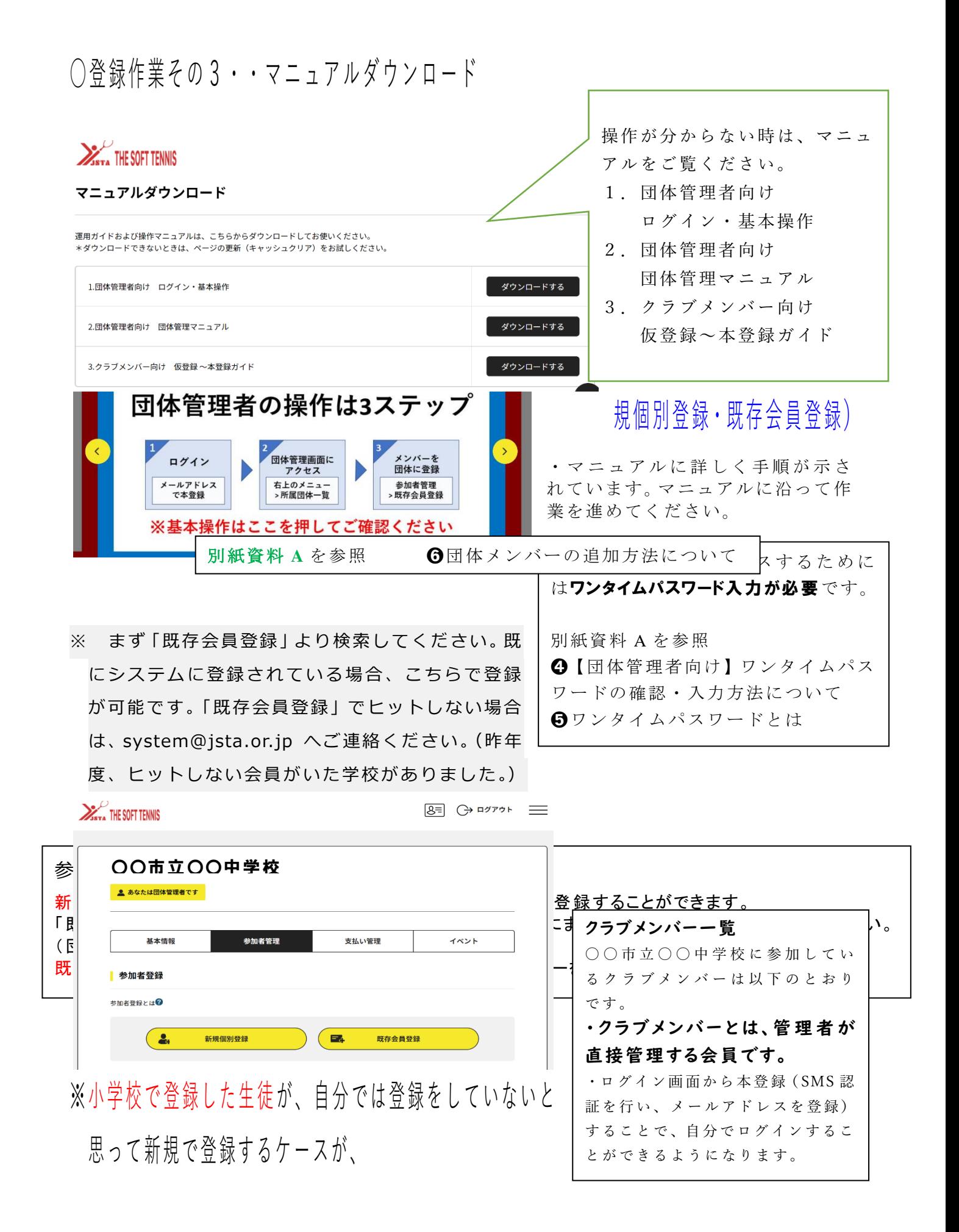

## 毎年ありますので重複登録とならないようご注意ください 。

【検索条件】  $\bigoplus$  会員 $(7JJJ+)+$ 生年月日 ❷ 新会員番号+生年月日

・「既存会員登録」を行ってください。(会員番号を 持っている会員を自分の団体に所属させるための 処理です。)

→「会員番号+生年月日」で検索が可能です。わか らない時は、「氏名フリガナ・生年月日」を入力し て検索してください。

## ※昨年度の卒業生を削除してください。

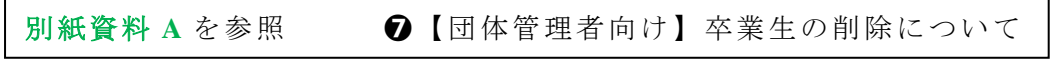

【重要 】・旧システムでは、昨年度の卒業生については日連で一括削除を行いましたが、

### 新システムでは、 管理者 (顧問)が削除しなければならなくなりました。

○会費の納入について 別紙資料 **A** を参照 ❽❾会費支払時の注意点

※会費は年度会費となりますので、2年生、3年生も**1人1000円の会費**が発生します。

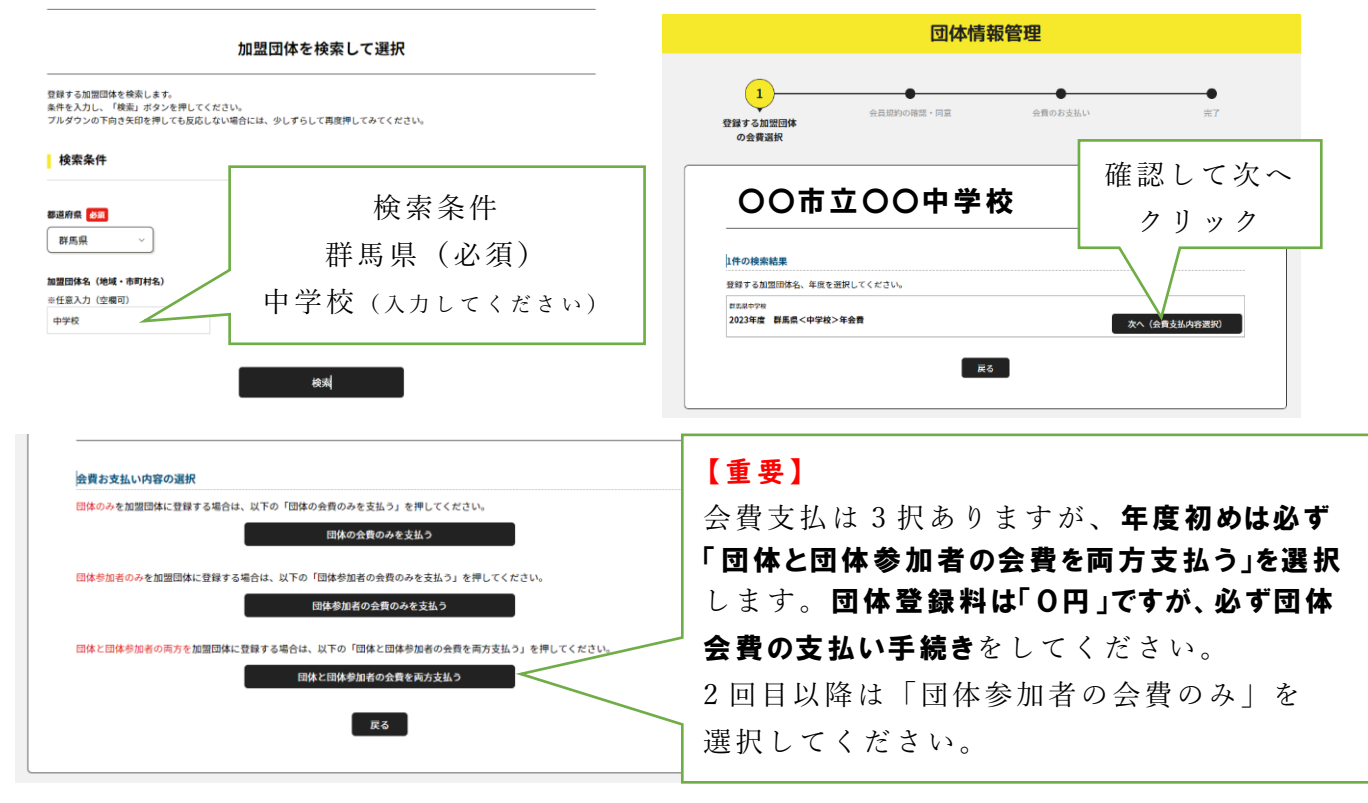

・会費の納入は指定されたコンビニ(ローソン、ファミリーマート、ミニストップ) か、 クレジット決済(**VISA**、**JCB**、**MasterCard**、**DINERS**、**AMEX**)からの納入になります。

※郵便振込用紙で、例年振り込みしてしまう学校がありますが、郵便振込用紙は、群馬 T シャツ用ですので、間違わないようにお願いします。

# ○登録申請の最終期日について

・会 員登 録申 請の 作業 は 、 **令 和 <sup>6</sup> 年 6 月 <sup>末</sup> 日 ま で に** 完了 して 下さ い。

(各学校の正式入部が済み次第、できるだけ早い段階での登録申請をお願い致します。)

○問い合わせ先

・沼田西中学校・春日 大 までお願いします。